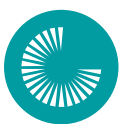

**1** 

#### **CHANDLER-GILBERT COMMUNITY COLLEGE**

A MARICOPA COMMUNITY COLLEGE

# **PASOS PARA INSCRIPCIÓN**

# **ADMISIÓN**

Complete la [solicitud de admisión en línea](https://www.cgc.edu/admissions) y siga los demás requisitos de inscripción incluyendo la presentación de [prueba de identidad y](https://www.maricopa.edu/students/student-support/admissions-records-registration/id-authentication) la [autentificación de dos factores duo](https://www.maricopa.edu/students/technical-support/duo-two-factor-authentication/es) citadas al final de este paso. Asegúrese de anotar la información de su cuenta de estudiante como se indica aquí:

**MEID:** COD2124036

#### **ID de estudiante:** 36231361

**Correo electrónico de estudiante de Maricopa:** COD2124036@maricopa.edu

# **PARA SOLICITAR AYUDA FINANCIERA, LLEVE A CABO ESTAS GESTIONES CON TIEMPO:**

- Complete la Solicitud Gratuita de Ayuda Federal para Estudiantes (FAFSA) en [fafsa.gov](http://www.fafsa.gov). El proceso, desde la solicitud hasta la posible adjudicación de ayuda si (califica), toma varias semanas. Una vez complete la FAFSA, monitoree su Mosaico de Tareas (TASK TILE) en su Centro de Estudiante y su cuenta de correo [electrónico de Maricopa](https://www.maricopa.edu/students), ya que la Oficina de Ayuda Financiera de CGCC puede solicitar información adicional para completar su archivo.
- Explore y solicite [becas p](https://www.cgc.edu/admissions/financial-aid/scholarships)ara las que es candidato en [cgc.edu/admissions/financial-aid/scholarships.](http://cgc.edu/admissions/financial-aid/scholarships)
- Explore otros métodos de pago en [maricopa.edu/ways-to-pay](http://www.maricopa.edu/ways-to-pay)

# **DETALLES IMPORTANTE Y ENLACES**

- Complete la admisión en línea [maricopa.edu/admissions](http://www.cgc.edu/admissions)
- Presente una prueba de identidad [maricopa.edu/id](http://www.maricopa.edu/id)
- [Descargue y configure la aplicación DUO para iniciar la seguridad de su cuenta maricopa.edu/duo](http://www.maricopa.edu/duo) [Escoja] "Ver esta página en Español"]
- $\square$  Revise su correo electrónico de estudiante https://www.maricopa.edu/students

# **EVALUACIÓN, COLOCACIÓN, y TRANSFERENCIA de CRÉDITOS PREVIOS 2**

# **PROPORCIONE UNO O MÁS DE LOS DOCUMENTOS ENUMERADOS**

en la sección de opciones para determinar su colocación en cursos de inglés y matemáticas. O, si prefiere, tome los exámenes gratuitos en línea d[e EdReady](https://www.maricopa.edu/students/assessment-placement/edready) para determinar su nivel de habilidad.

# **OPCIONES PARA EVALUAR SU NIVEL DE INGLÉS Y MATEMÁTICAS**

- Expediente academico oficial de la escuela secundaria (GPA 2.6+ mínimo)
- Calificaciones de ACT (Puntaje 18+ mínimo)
- Calificaciones de SAT:
- Calificaciones de GED; o
- · Tome los exámenes de [EdReady](https://www.maricopa.edu/students/assessment-placement/edready)

# **UTILIZE [PLACEMENT COACH](https://www.maricopa.edu/students/assessment-placement/placement-coach) PARA INGRESAR SUS RESULTADOS**

y ver qué cursos de inglés y matemáticas puede tomar

# **TRANSFIERA CRÉDITOS UNIVERSITARIOS PREVIOS**

Envíe a la Oficina de [Admisiones y Registros](https://www.cgc.edu/admissions/admissions-records) de CGCC una copia oficial de su expediente académico de toda institución a nivel universitario a la que ha asistido previamente (excepto si sus créditos son de Maricopa County Community College District). También envíe créditos de Colocación Avanzada (AP).

# **DETALLES IMPORTANTE Y ENLACES**

- $\Box$  Proporcione documento(s) de colocación  $\overline{\text{mat}}$  copa.edu/placement
- O tome exámenes de nivel EdReady [maricopa.edready.org/home](https://www.maricopa.edu/students/assessment-placement/edready)
- □ [Revise los puntajes de colocación usando el Asesor de Colocación \[Placement Coach\]](https://www.maricopa.edu/students/assessment-placement/placement-coach) [maricopa.edu/place](https://www.maricopa.edu/students/assessment-placement/placement-coach)[ment-coach](https://www.maricopa.edu/students/assessment-placement/placement-coach)
- $\Box$  [Transfiera Créditos Previos](https://www.cgc.edu/admissions/transfer/transfer-cgcc) [cgc.edu/priorcredit](http://www.cgc.edu/priorcredit)

# **ORIENTACIÓN: TALLER DE PRE-ASESORAMIENTO Y CITA 3**

# **DE ASESORAMIENTO ACADÉMICO INICIAL**

### **TALLER DE PRE-ASESORAMIENTO (en línea)**

- Envíe el formulario de registro de "Coyote-Kickoff" para inscribirse en el taller de pre-asesoramiento.
- Los estudiantes deben completar el taller en línea y las actividades requeridas antes de reunirse con un asesor académico
- El taller de pre-asesoramiento cubrirá áreas o campos académicos de interés, títulos y certificados de CGC y exploración de carreras. Explore [títulos y certificados](http://cgc.edu/degrees-certificates#a-z) de CGC.

### **OBTENGA LA CITA INICIAL DE ASESORAMIENTO**

- Identifique a su [asesor según su área de interés](https://www.cgc.edu/student-resources/academic-advisement) y obtenga una cita en línea en [cranium cafe](https://www.cgc.craniumcafe.com/group/academic-advisement/scheduler).
- Utilice el código "Coyote Kickoff"
- Para esta cita, tiene que utilizar una computadora de escritorio o portátil (laptop) y no un teléfono.
- En el momento de su cita, inicie la sesión con su MEID y contraseña en Cranium Café y haga clic en "My Meetings" (Mis Reuniones)

### **DETALLES IMPORTANTE Y ENLACES**

- □ [Regístrese para el taller de pre-asesoramiento en cgc.edu/kickoff](https://www.cgc.edu/student-resources/academic-advisement)
- □ Inicie su sesión en CANVAS y complete el taller de pre-asesoramiento en CANVAS learn.maricopa.edu
- Explore los Títulos y Certificados de CGC [cgc.edu/degrees-certificates#a-z](http://www.cgc.edu/degrees-certificates#a-z)
- [Haga su cita inicial de Asesoramiento](https://www.cgc.edu/student-resources/academic-advisement) c<u>gc.edu/advisement</u>
- $\Box$  Accesa el sistema para tu cita programada de asesoramiento en línea conceraniumcafe.com

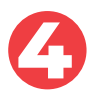

# **REGÍSTRESE PARA CLASES Y PAGUE MATRÍCULA Y TARIFAS**

Finalice su arreglo de pago y evite que le den de baja de sus clases.

#### **REGÍSTRESE PARA CLASES**

- Utilice "Find A Class/Buscar Una Clase" en el [horario de clases](http://classes.maricopa.edu) y seleccione "Open Classes Only"/Solo Clases Abiertas
- Mantenga un registro de los números de sección de sus cursos para añadir clases
- Utilice "Add Class"/Añadir Clase para inscribirse en [maricopa.edu/](http://maricopa.edu/add-class)add-class
- Debe esperar la notificación push de DUO para poder añadir una clase
- Visite nuestra [sala chat de apoyo para inscripcion](http://cgc.edu/les) si necesita ayuda

#### **FINALICE EL ARREGLO DE PAGO**

- Una vez que esté inscrito en sus clases, debe hacer arreglos de pago ANTES de la fecha de vencimiento [de la matricula](https://district.maricopa.edu/regulations/admin-regs/section-2/academic-calendars) (Tuition Due Date)
- Complete toda TAREA pendiente en su "TASK TILE" que aparece en su Centro de Estudiante
- Revise el Balance de Matrícula, Reembolso y Fecha Límite de Pago en su Centro de Estudiante
- Pague el balance y si necesitas [inicia un plan de pago](https://www.cgc.edu/admissions/tuition-payment/student-tuition-payment-plan-stpp) para que no le den de baja de sus clases por falta de pago

#### **DETALLES IMPORTANTE Y ENLACES**

- □ Busque clases en el Horario de Clases [classes.maricopa.edu](https://classes.sis.maricopa.edu)
- Inscríbase en clases [maricopa.edu/students](http://maricopa.edu/students)
- ¿Necesita ayuda adicional? Visite la Sala de Chat de Apoyo para inscripción en vivo [cgc.edu/les](http://www.cgc.edu/les)
- $\Box$  Revise su matrícula y tarifas coc.edu/tuition-fees
- $\Box$  Inicie un plan de pago [cgc.edu/payment-plan](http://www.cgc.edu/payment-plan)